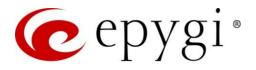

# Release Notes for eQall 1.2.8 Edition 1

THIS DOCUMENT CONTAINS CONFIDENTIAL AND PROPRIETARY INFORMATION OWNED BY EPYGI TECHNOLOGIES, LTD. ANY COPYING, USE OR DISCLOSURE OF THE DOCUMENT OR THE INFORMATION CONTAINED HEREIN WITHOUT THE WRITTEN PERMISSION OF EPYGI TECHNOLOGIES, LTD. IS STRICTLY PROHIBITED.

THIS DOCUMENT IS PROVIDED TO YOU FOR INFORMATIONAL PURPOSES ONLY. The information furnished in this document, believed by Epygi Technologies to be accurate as of the date of publication, is subject to change without notice. Epygi Technologies assumes no responsibility for any errors or omissions in this document and shall have no obligation to you as a result of having made this document available to you or based upon the information it contains.

Epygi, Quadro and QX are registered trademarks of Epygi Technologies, LLC. All other products and services are the registered trademarks of their respective holders.

#### 1 Introduction

This Release Notes describes software and firmware requirements to use with the

#### eQall for Windows software 1.2.8 Date: December 2, 2019

Additional enhancements, bug fixes and known issues incorporated in this software will be listed as known.

# Date: December 10, 2019

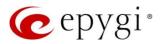

### 2 Requirements

**eQall** is a softphone designed to be used with Epygi QX/UC IP PBXs. The current version of the eQall is designed for the Windows platform and supports the full set of QX/UC IP PBX telephony features, like other Epygi supported IP phones. The QX/UC IP PBXs by default have one eQall license included for free. For more eQall softphones, a license key needs to be installed on the QX/UC. The eQall can be installed on a desktop PC, a laptop and will use the internet for making, receiving and transferring VoIP calls directly from the computer. With its easy-to-use interface it functions much the same way as any Epygi supported full-featured desk phone.

eQall is a full desk phone replacement and is intended to be used only with QX/UC IP PBX appliances and Epygi ecQX. It is configured on the IP line, registers as an extension to the QX/UC/ecQX system (hereafter QX) and operates like a PBX extension without the need for a desk SIP phone.

For the full set of eQall supported features see the **TD-eQall\_Softphone\_01**, downloadable at <u>http://support.epygi.com.</u>

#### 2.1 System Requirements

- PC running MS Windows 10 and above, connected to the network.
- TCP/IP network protocol installed on the PC.
- eQall version 1.2.3 or higher, freely downloadable at <u>http://support.epygi.com</u>.
- QX connected to the network with the network settings properly configured, running the FW version 6.3.1 or higher.
- eQall license(s) installed on the QX. The number of IP lines configurable with eQall is limited by the license.
- Microphone and Speakers.

#### 2.2 Network Connectivity

The QX and PC running eQall should be visible to each other. **Note:** If eQall is connected to the QX via WAN interface, ensure a filtering rule is enabled on the QX firewall for the PC. For more information regarding the QX configuration, see the **Manual-II: Administration Guide** for the corresponding QX/UC PBX.

#### 2.3 Firmware Requirements

| IP PBX Model | Firmware Version |
|--------------|------------------|
| QX20/QX500   | 6.3.1 and higher |
| QX50/QX200   | 6.3.1 and higher |
| QXISDN4+     | 6.3.1 and higher |
| QX3000       | 6.3.1 and higher |
| QX5000       | 6.3.1 and higher |
| ecQX         | 6.3.1 and higher |
| UC20         | 6.3.1 and higher |
| UC80         | 6.3.1 and higher |

eQall is compatible with the following Epygi QX/UC IP PBXs, running the firmware:

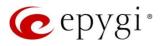

Note: Always use the latest available firmware to achieve maximum compatibility with the QX features and settings.

## 3 New Features History

The table below indicates the list of new features that have been added beginning with the most recent eQall SW release.

| Release | New Features                                                         |
|---------|----------------------------------------------------------------------|
| 1.2.8   | Added the option for minimizing the eQall application to system tray |
| 1.2.3   |                                                                      |

## 4 Changed Features History

The table below indicates the list of changed features that have been changed beginning with the most recent eQall SW release.

| Release | Changed Features                       |
|---------|----------------------------------------|
| 1.2.8   | The Legal Information has been updated |
| 1.2.3   |                                        |

## 5 Fixed Issues

#### Issues fixed since version 1.2.3:

- T: Title
- D: Description

| T: | When a second call comes during an active call, but not answered, the eQall keeps showing that call info after the other party hangs up. |
|----|----------------------------------------------------------------------------------------------------|
| D: |                                                                                                    |

## 6 Known Issues

- T: Title
- D: Description
- C: Consequences

Fix: How to avoid the situation, or what to do in case the situation has occurred

| 20591 | T:   | It's not possible to edit the phone numbers in the personal contacts.  |
|-------|------|------------------------------------------------------------------------|
|       | D:   |                                                                        |
|       | C:   |                                                                        |
|       | Fix: | Remove the contact and add a new one. Will be fixed in future release. |

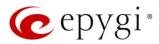

|       | T:   | No audio in the three-way calling scenario initiate by eQall. |
|-------|------|---------------------------------------------------------------|
| 00000 | D:   |                                                               |
| 20626 | C:   |                                                               |
|       | Fix: | Will be fixed in future release.                              |

## 7 Installing and Upgrading Instructions

- Download the setup file for eQall for Windows to the PC.
- Double-click on the setup file, read the system requirements and click "Next".
- Read configuration recommendations and click "Next".
- Review and accept the license agreement.
- Select the installation folder path and then click "Next". eQall needs a minimum of 1GB free hard disk space.